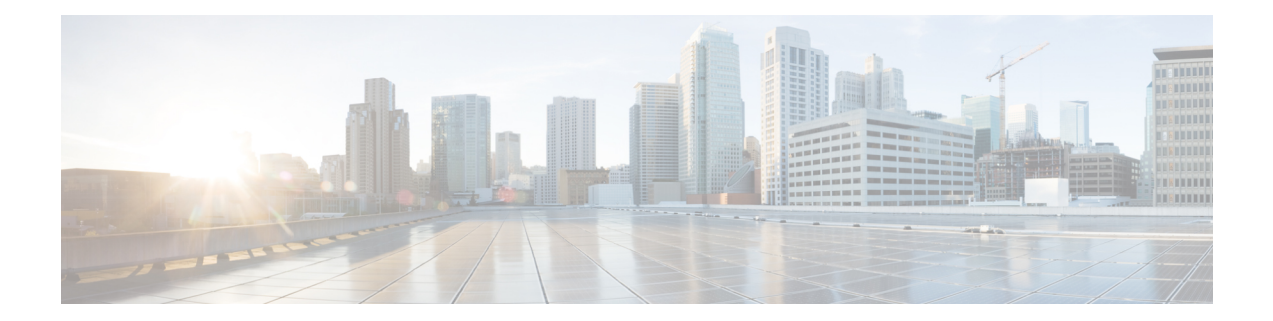

# **Prediction Based Roaming: Assisted Roaming for Non-802.11k Clients**

It is also possible to optimize roaming for non-802.11k clients. You can generate a prediction neighbor list for each client without the client requiring to send an 802.11k neighbor list request. When this is enabled on a WLAN, after each successful client association/re-association, the same neighbor list optimization is applied on the non-802.11k client to generate the neighbor list and store the list in the mobile station software data structure. Clients at different locations have different lists because the client probes are seen with different RSSI values by different neighbors. Because clients usually probe before any association or re-association, this list is constructed with the most updated probe data and predicts the next AP that the client is likely to roam to.

We discourage clients from roaming to those less desirable neighbors by denying association if the association request to an AP does not match the entries on the stored prediction neighbor list.

Similar to aggressive load balancing, there is a switch to turn on the assisted roaming feature both on a per-WLAN basis and globally. The following options are available:

- Denial count—Maximum number of times a client is refused association.
- Prediction threshold—Minimum number of entries required in the prediction list for the assisted roaming feature to be activated.

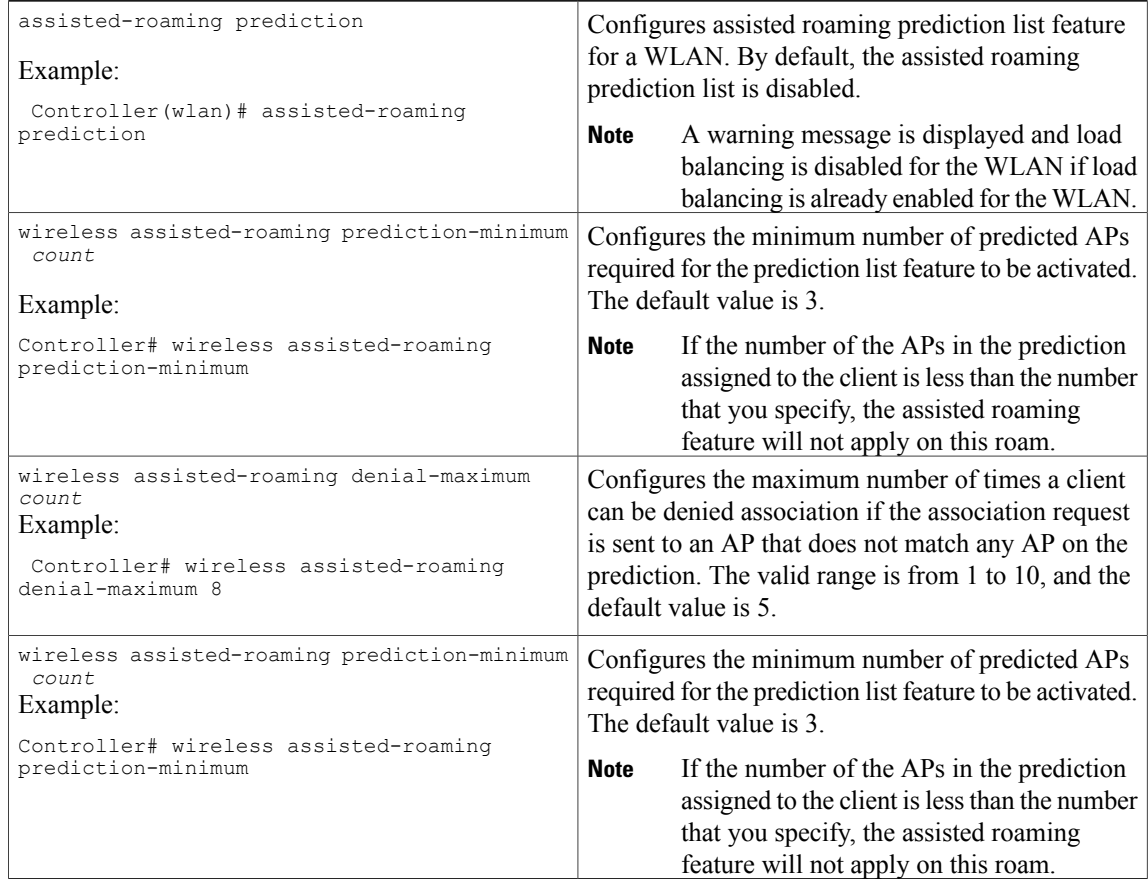

## **CLI Configuration for Prediction Based Roaming**

### **Configuration Example**

This example shows how to configure the prediction list on a specific WLAN: Controller# configure terminal Controller(config)# wlan test Controller(config)(wlan)# assisted-roaming prediction

This example shows how to configure the prediction list based on assisted roaming prediction threshold and maximum denial count on a specific WLAN:

```
Controller(config)# wireless assisted-roaming prediction-minimum 3
Controller(config)# wireless assisted-roaming denial-maximum 3
```
## **Neighbor List Response**

The neighbor list includes information about BSSID, channel and operation details of the neighboring radios as shown in the Wireshark capture below:

**Figure 1: 802.11k Neighbor Report**

| <b>C</b> frag Number:               | $0$ [22 Mask $0x0$ $F$ ]                                                                                                    |
|-------------------------------------|----------------------------------------------------------------------------------------------------|
| 802.11 Management - Action          |                                                                                                    |
| Category Code:                      | 5 Radro Measurement [24]                                                                                                    |
| detion Code:                        | 5 Neighbor Report Response [25]                                                                                                    |
| <b>O</b> Dialog Token:              | Ox 02 1361                                                                                                    |
| <b>Heighbor Report</b>              |                                                                                                    |
| <b>C</b> Element ID:                | 52 Neighbor Report [27]                                                                                                    |
| <b>O</b> Leagth:                    | 13 281                                                                                                    |
| $\mathbb{H}$ assm $:$               | 20:3A:07:E4:9C:9F [29-34]                                                                                                    |
|                                     | F BSSID Information-410110111f(00001000000000000000000                                                                                  |
| Regulatory Class:                   | 1 [39]                                                                                                    |
| Channel Hurker: 36 [40]             |                                                                                                    |
| PHY type:                           | 7(41)                                                                                                    |
|                                     | Heighbor Report ID=52 Neighbor Report Len=13 BSSID=Cisco:1A:75:8F Requistory Class=1 Channel Number=35 PMX type=                        |
|                                     | Heighbor Report ID=52 Netahbor Report Len=13 BSSID=Cisco:1A:ED:FF Regulatory Class=1 Channel Number=161 PMY type                        |
|                                     | Weighbor Report ID=52 Nei <i>ghbor Report</i> Len=13 BSSID=Cisco:A1:1D:6F Regulatory Class=1 Channel Number=36 PHV type= <mark>0</mark> |
|                                     | Heighbor Report ID=52 Noighbor Report Len=13 BSSID=F0:29:29:0F:ED:27 Regulatory Class=1 Channel Hunker=36 PHY ty                        |
|                                     | Heighbor Report ID-52 Neighbor Report Len-13 BSSID-Cisco: 93: 60: AF Requlatory Class-1 Channel Number-64 BMX type-7                    |
| <b>Communication Check Sequence</b> |                                                                                                    |

The 802.11k Neighbor list per client can be seen by running the command show wireless client mac-address <> detail

**Figure 2: Nearby AP Statistics CLI Output**

Г

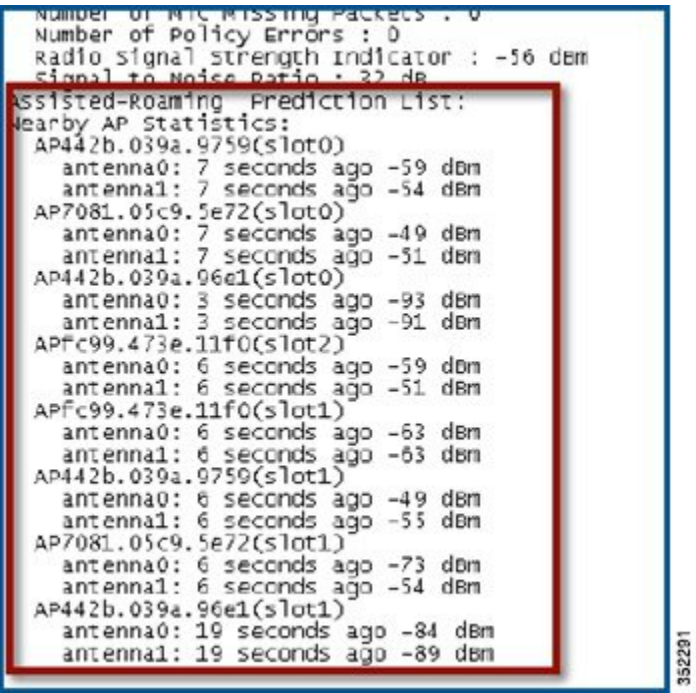

**3**

#### **Limitations**

- In this release the following features are not supported:
	- ◦TSF Offset
	- ◦TPC request/response
	- ◦Beacon request/response
	- ◦Quiet element with hardware beacon
	- ◦11v Location Tracking
- No GUI configuration support
- Since both load balancing and prediction based roaming are designed to influence the AP that a client associates with, it is not possible to enable both the options at the same time on a WLAN.

#### **Troubleshooting Support**

The following debug and trace commands can be used to troubleshoot this feature:

```
Controller# debug dot11 dot11k ?
  all all<br>detail 802
  detail 802.11k detail<br>errors 802.11k errors
  errors 802.11k errors<br>events 802.11k events
                    events 802.11k events
   optimization 802.11k optimization
   simulation 802.11k simulation
Controller# set trace dot11 dot11k ?
  detail Dot11k Detailed debugging<br>errors Dot11k Errors debugging
  errors botllk Errors debugging<br>events Dotllk Events debugging
                    Dot11k Events debugging
  filter Trace Adapted Flag Filter<br>history Dotllk History debugging
  history Dot11k History debugging<br>level Trace Level
                    Trace Level
  optimization Dot11k Optimization debugging
                   Dot11k Simulation debugging
```